## 技術ノート KGTN 2020120801

## 現 象

[ExPack] 拡張パックの GGEasyConfigBackup の具体的な使い方は?

## 説 明

運用のスタイルに合わせて自由に使って頂いて構いませんが、例えば次のようなシナリオでの利用が考えられ ます。

1. 最初に本プログラムを起動し 「サーバー構成情報をバックアップする」 を選択します。この操作により、フォ ルダー C:\kitASP\GGEasyConfigBackup\Config に現在の GG のサーバー構成情報が保存されます。 複数回バックアップした場合は、最後に操作を行った時点でのサーバー構成情報が保存されます。

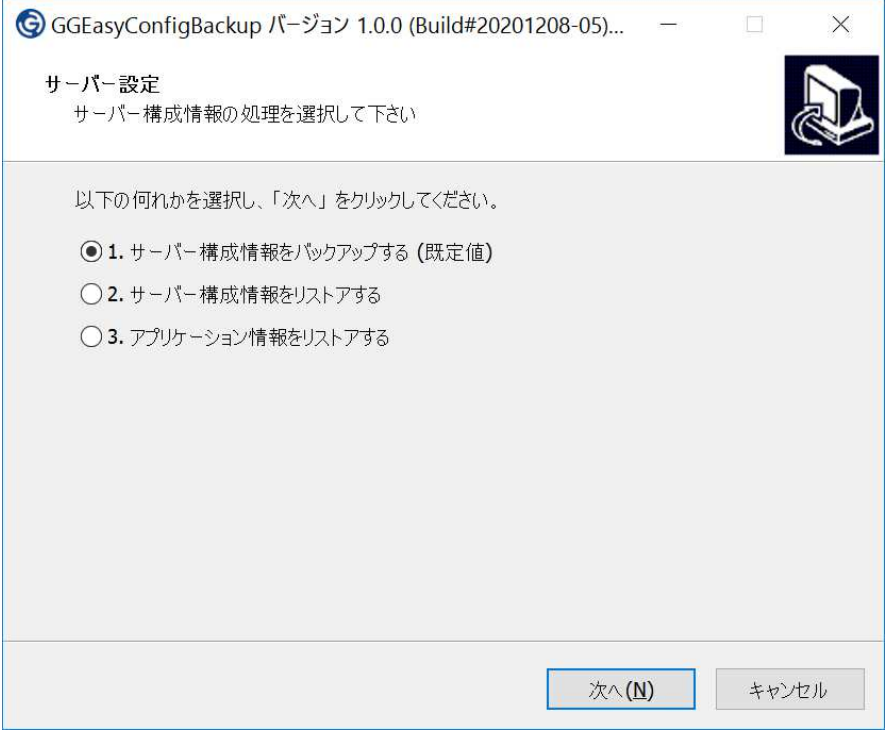

2. スタートメニューで 「バックアップをエクスポート」 を選択します。この操作によりデスクトップにフォルダー G:\kitASP\GGEasyConfigBackup\Config を ZIP 化したファイル Config.zip が作られます。この ZIP ファ イルを適当な場所に保存すれば世代管理も行うことが出来ます。

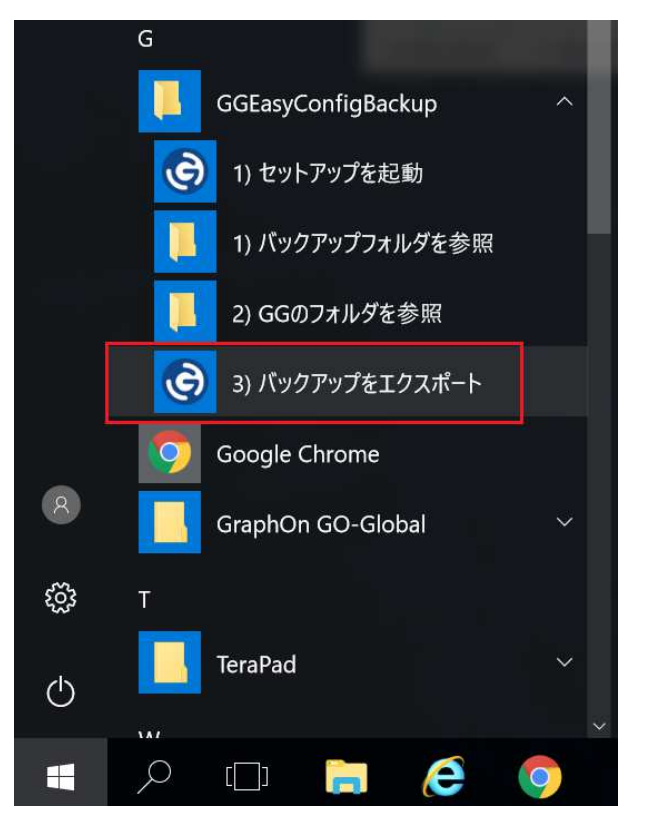

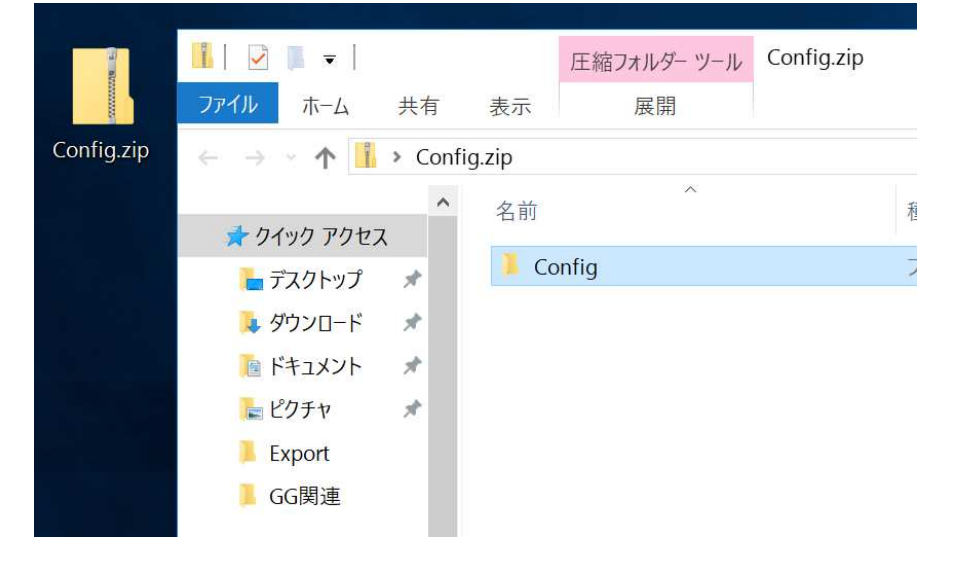

3. 復元は ZIP ファイル中の Config フォルダーを C:\kitASP\GGEasyConfigBackup\Config へコピーします (既存フォルダーを置き換えて下さい)。

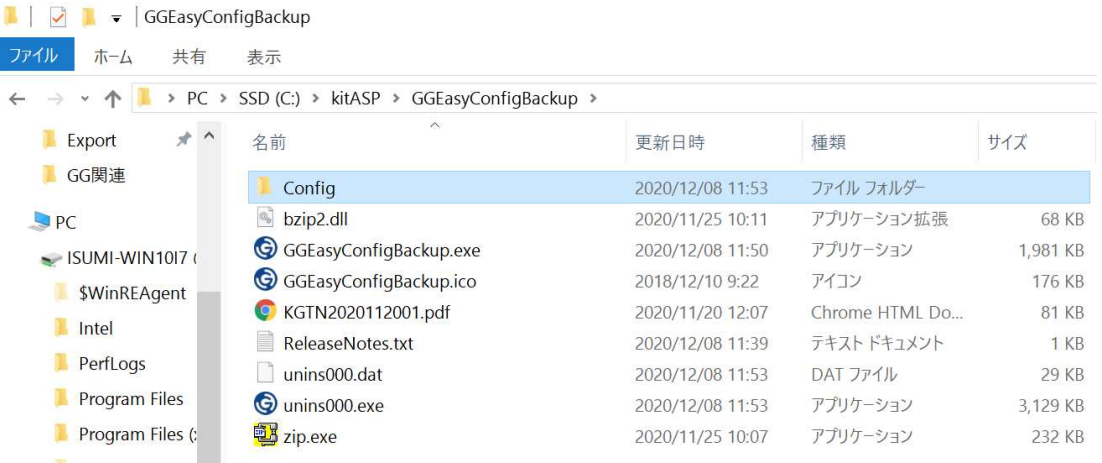

4. スタートメニューで 「セットアップを起動」 を選択します。

I

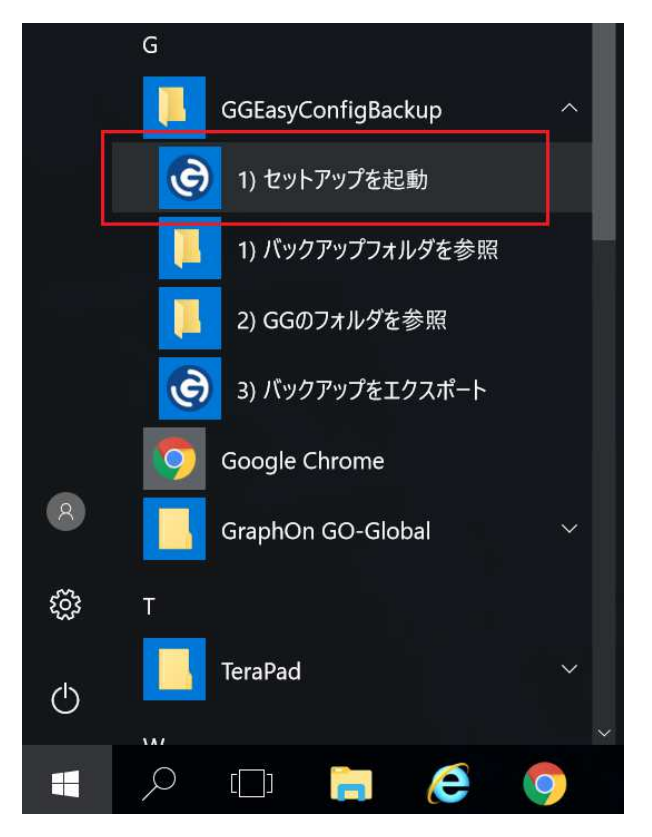

5. 「サーバー構成情報をリストアする」 を選択します。この操作によりサービス GGAPS が停止し、バックアップ したサーバー構成情報が復元され、その後にサービス GGAPS が開始します。 「アプリケーション情報をリ ストアする」 を選択した場合は、GG に登録したアプリケーションの情報のみが復元されます。

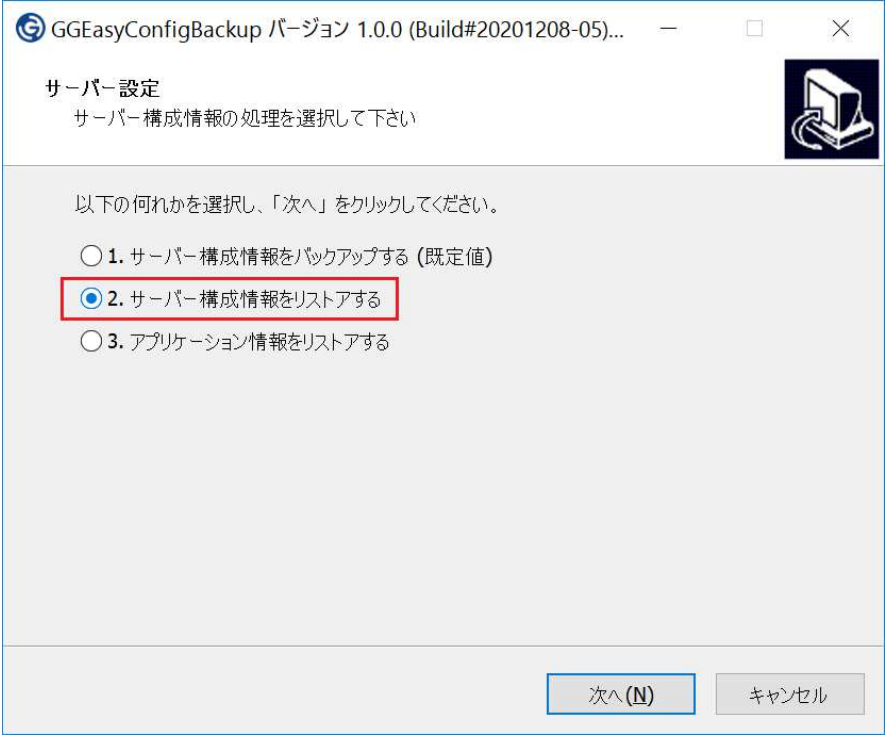

Last reviewed: Dec 08, 2020 Status: DRAFT Ref: NONE Copyright © 2020 kitASP Corporation